## Unicode fonts and instructions for including Arabic diacritics

Below you will find instructions to permit any PC user to include a wide range of diacritic characters required when transliterating Arabic into English text.

We recommend the Gentium font, which is used by the Encyclopedia of Islam. However, any<br>Unicode font will work. Unicode font will work. You may want to print out these instructions.

If you are not installing the Gentium font, skip Step 1 and go to St /F1 11.04Tf1 0 0 1 50.8 § m()TET EMC /P AMCID 16

In Word go to Insert Symbol More symbols. In the font box select Gentium. Follow the screen shots below to learn how to create short cut keystrokes which allow the rapid insertion of special characters.

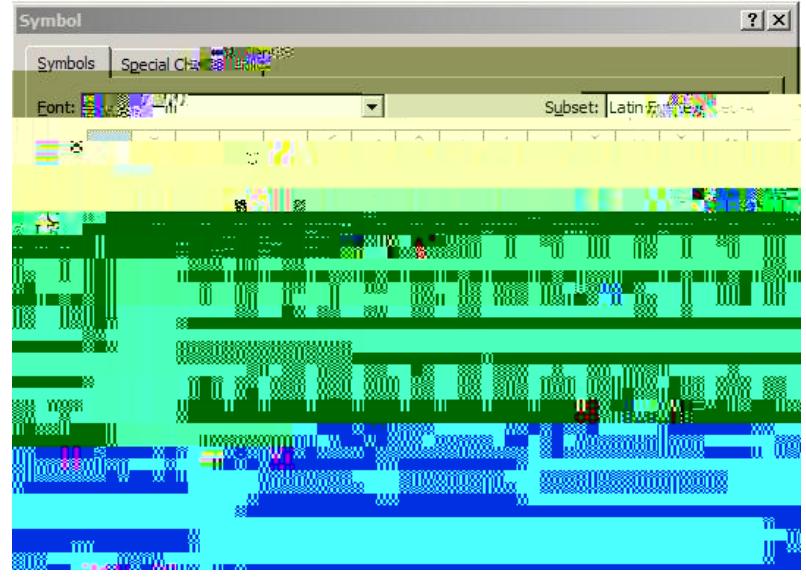

Highlight the desired **DIACRITIC CONTENTS CONTENT** UT Key.

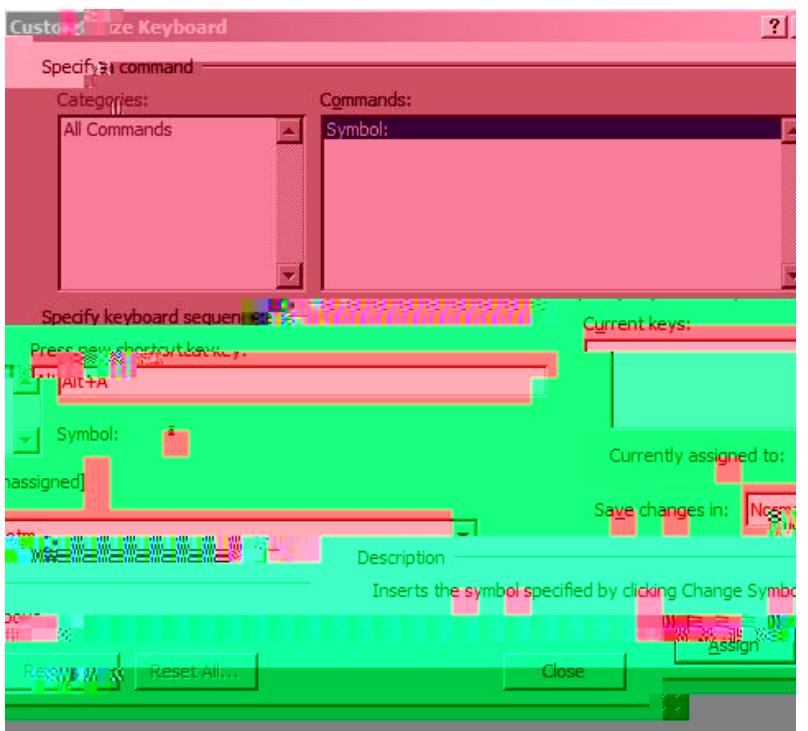

In the Press new shortcut key box press together the keys Alt A, then click Assign.

Do this for every desired diacritic character. Close when finished.

By typing these shortcut keystrokes in your document you can add the desired diacritic.